# Integration Of SMS.to With Altegio.io

## **How To Start?**

### 4 Easy Steps

1- Open An Account With Altegio.io

2- Click On Integrations & Select **SMS.to** 

3- Open An Account With **SMS.to** 

4- Add Payment & Start Sending SMS

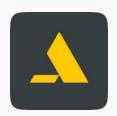

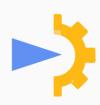

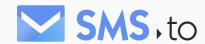

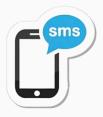

### STEP 1: Open An Account On Altegio

Go to www.alteg.io and press on REGISTER YOUR BUSINESS

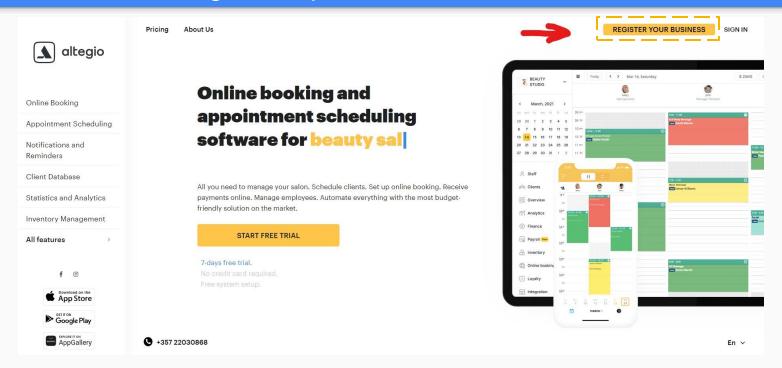

## Register your business

#### Mobile phone

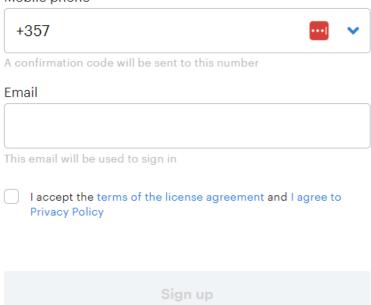

## Let's get acquainted!

Tell us about yourself and your business. It will take less than 30 seconds.

|          |          | oes your business have? |
|----------|----------|-------------------------|
| One      | Multiple | I am self-employed      |
|          |          |                         |
| rand nam | ne       |                         |
|          |          |                         |
|          |          |                         |
|          |          |                         |
| osition  |          |                         |
|          |          |                         |
|          |          |                         |

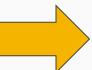

## A couple of questions about your business

This information will help set up the platform so it meets your needs.

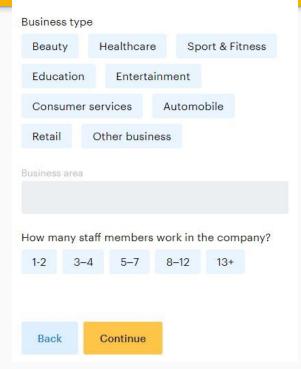

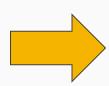

## Where are you from?

A few more questions for internal use.

| Country                             |               |           |  |  |
|-------------------------------------|---------------|-----------|--|--|
| Republic of Cyprus                  |               |           |  |  |
| City                                |               |           |  |  |
| Republic of Cyprus                  |               |           |  |  |
| How did you h                       | near about us | s?        |  |  |
| Recommendation Internet advertising |               |           |  |  |
| Conference                          | ce Lon        | gtime fan |  |  |
| I do not re                         | member        |           |  |  |
| I have a pron                       | no code       |           |  |  |
| Back                                | Continu       | е         |  |  |

## How do you plan to use the system?

ALTEGIO tools allow you to solve many tasks. Choose the features you are interested in.

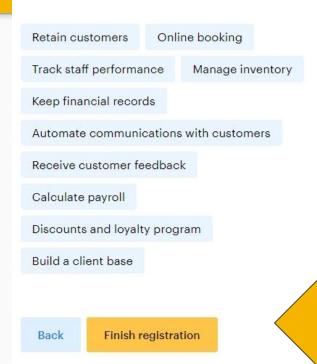

## Your Account With Altegio Is Set

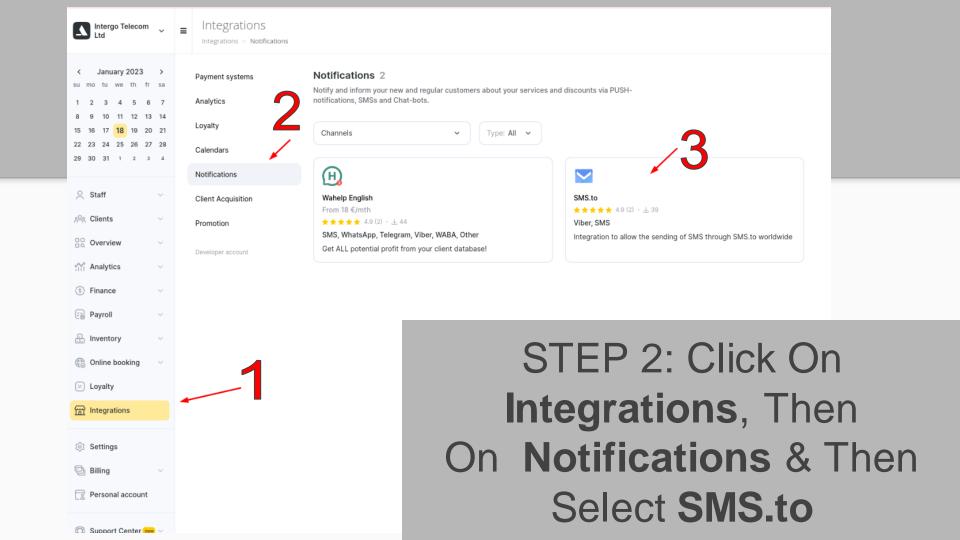

### STEP 3: Open An Account With SMS.to

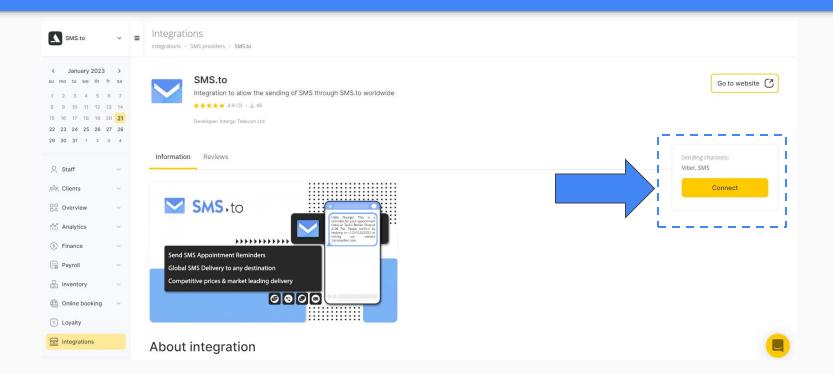

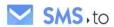

#### Hello Stranger!

Create a free account on SMS.to

#### First Name:

#### Last Name:

#### Company Name:

#### Work Email:

#### Password:

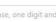

one special character.

I agree to the terms and conditions and the privacy policy.

REGISTER

### **Verify Your Email**

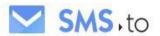

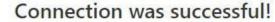

We have sent an email to

To proceed, please check your email and verify your account. Please note that the verification link in this email will only last 24 hours before expiry, so it is recommended that you verify your email address as soon as possible.

Finished here? Visit SMS.To

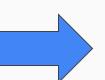

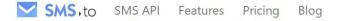

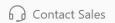

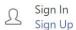

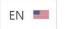

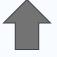

Sign-In To Activate
Your Account

### Rich communications with SMS, Viber, Whatsapp

Send messages to your customers in their preferred channel through SMS, WhatsApp or Viber Messages.

SMS.to offers a powerful web platform and API, providing a smarter way for businesses to communicate with customers in mult., Integrate SMS.to rich messaging in your workflow with our OmniMessaging & SMS API Gateway.

**GET STARTED** 

**CONTACT SALES** 

Free Trial - No Credit Card Required

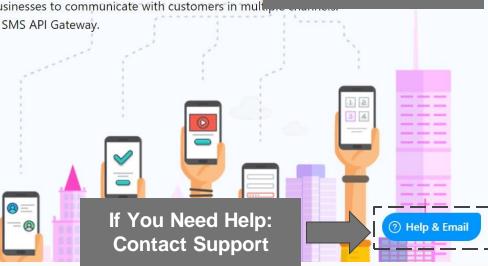

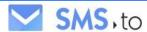

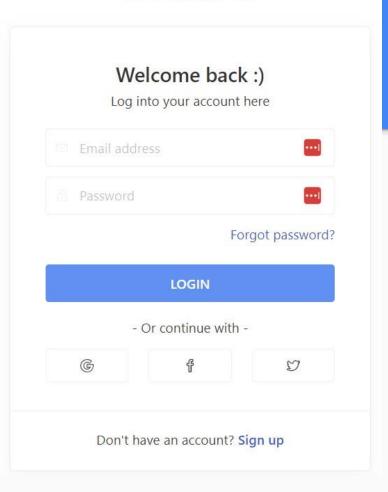

### **Verify Your Mobile Number**

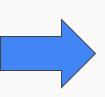

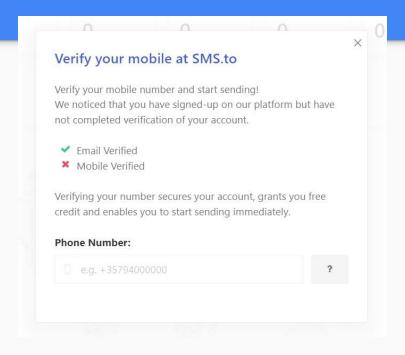

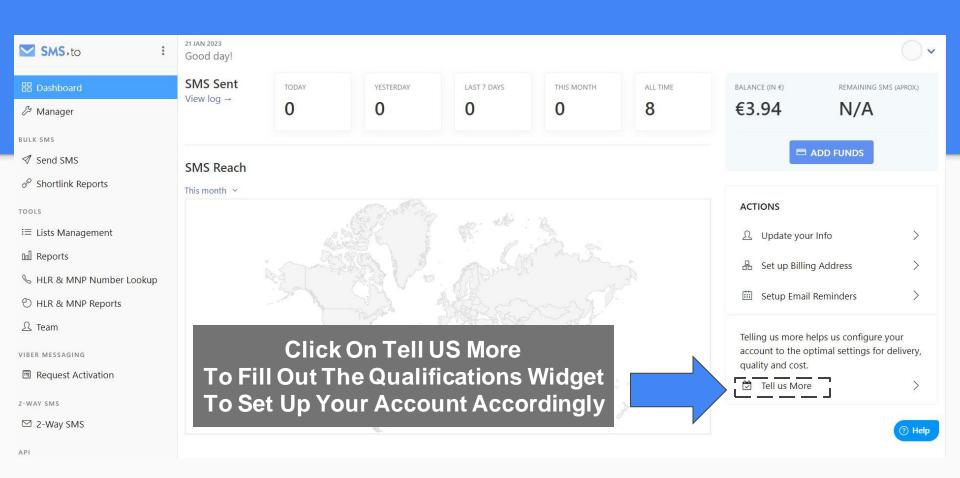

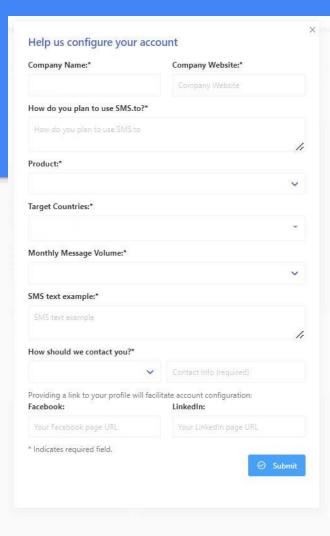

# Qualifications Widget Is Important To Help Us Set-Up Your Account Configuration

### STEP 4: Add Payment & Start Sending SMS

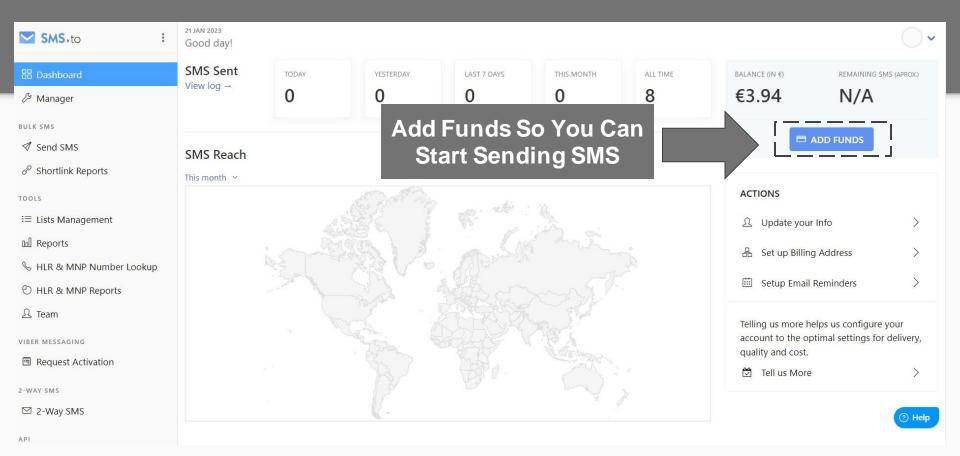

Go To Alteg.io, click on Integrations & You Can See That You Are Now Connected With SMS.to

Integrations

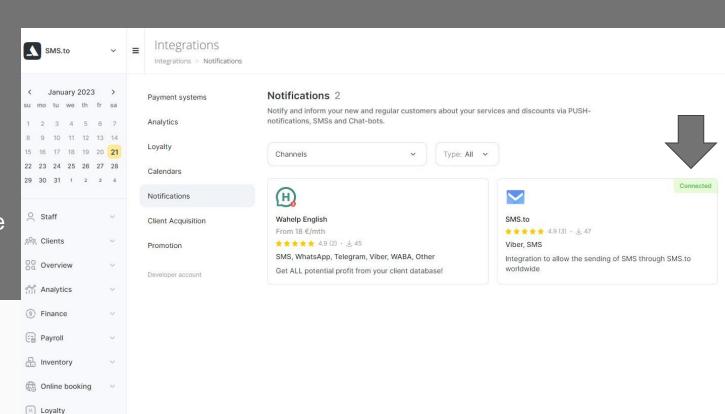

## **Enjoy Sending SMS!**

If You Need Any Help, Contact Us At support@sms.to